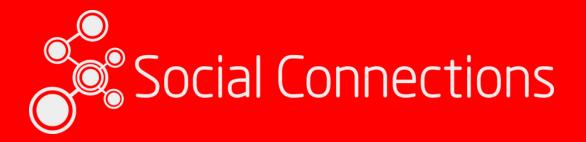

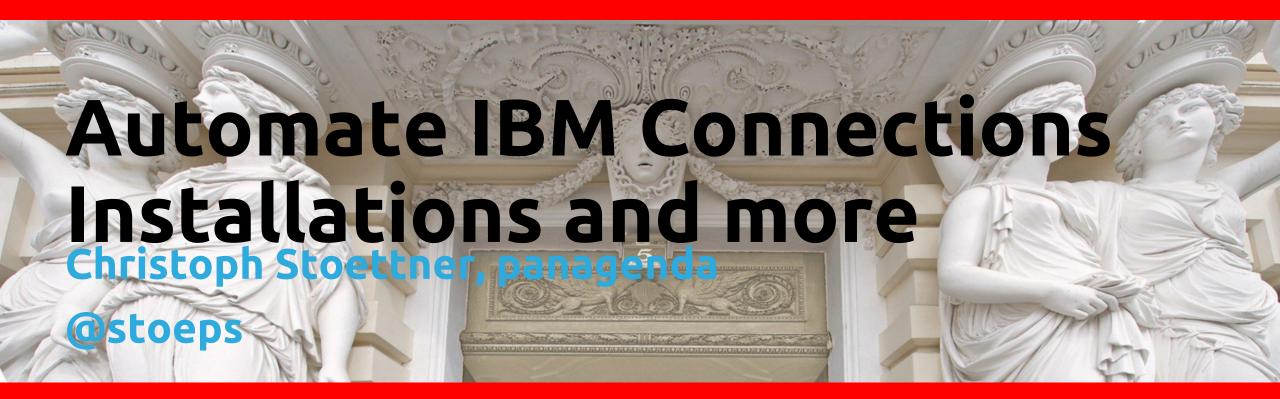

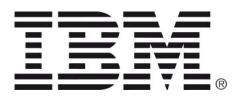

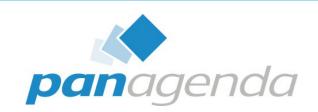

**GOLD SPONSORS** 

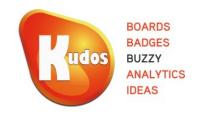

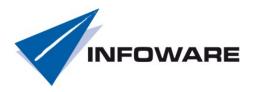

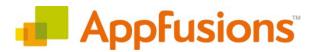

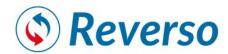

SILVER SPONSORS

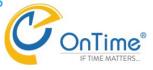

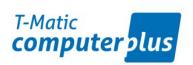

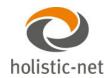

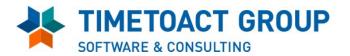

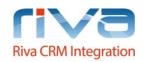

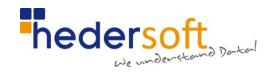

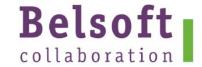

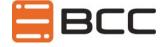

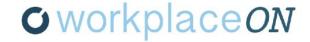

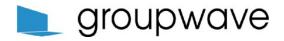

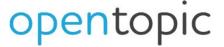

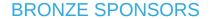

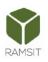

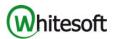

## Christoph Stoettner

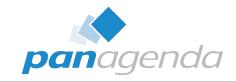

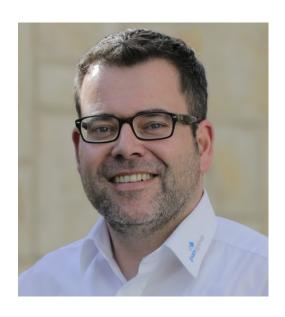

□ @stoeps
 □ linkedin.com/in/christophstoettner
 □ www.stoeps.de
 □ christophstoettner
 ¬ +49 173 8588719
 ¬ christoph.stoettner@panagenda.com

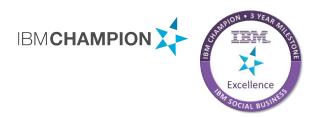

- Senior Consultant at panagenda
  - IBM Notes / Domino since 1999
  - IBM Connections since version 2.5 / 2009
- Experience in
  - Migrations
  - Deployments
  - Administration
  - Performance Analysis
- Focusing in
  - Deployment and Optimizing IBM Connections
  - Monitoring / panagenda ConnectionsExpert
- Husband and father
- Beer or Wine?

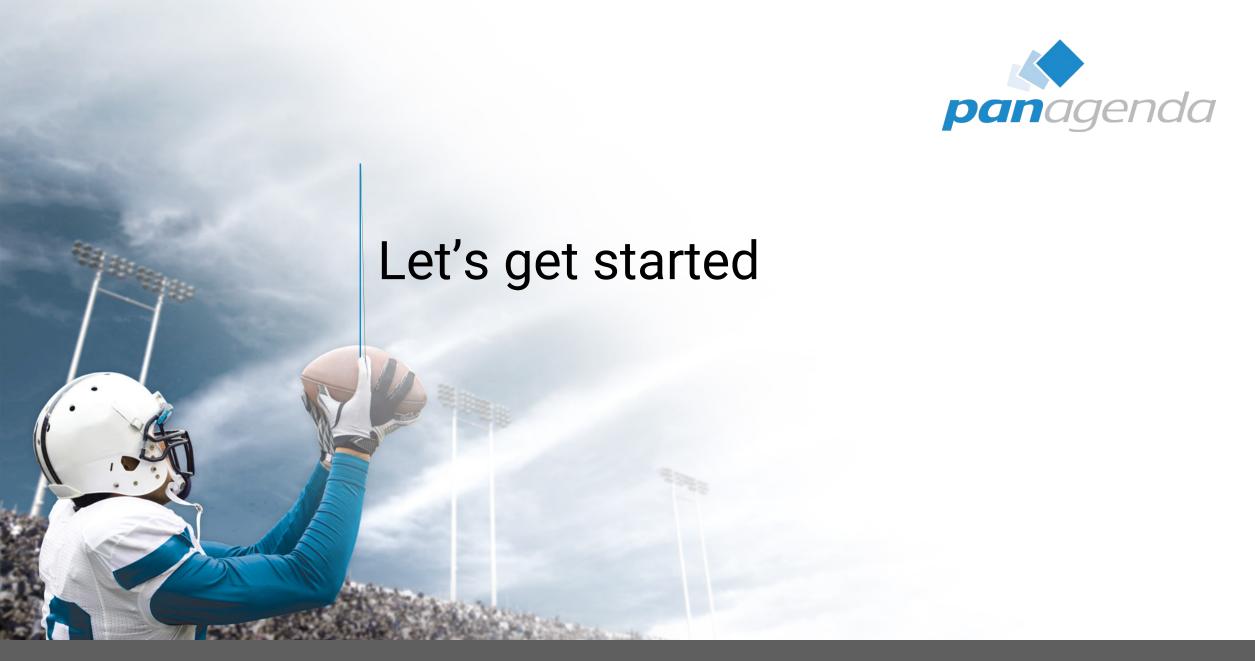

# Idea and history

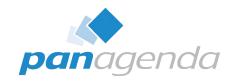

- Several attempts to deploy IBM Connections automatically
- Social Connections VII Stockholm
  - Klaus Bild: <u>The Silence of the Installers How silent installers help you automate IBM</u>
     <u>Connections deployments</u>
- Why do we need automation?
  - Demo Environments
  - Migrations
  - Continuous Delivery
- Ever checked the Orient Me / IBM Public Cloud installer?
- You can script it manually
  - echo "something" > /etc/hosts
- Are all system requirements installed
- ulimit configured

## Possible Opensource Tools

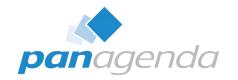

- Puppet
  - Great for Windows too
  - Enterprise support
  - cryptic
  - <a href="https://puppet.com/">https://puppet.com/</a>
- Chef
  - Easy to learn if you're ruby developer
  - https://www.chef.io/
- SaltStack
  - https://saltstack.com/

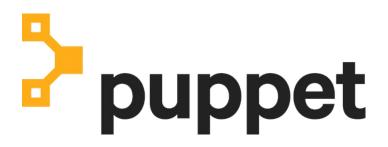

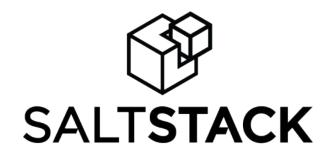

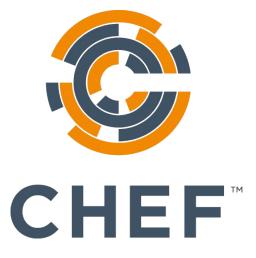

#### Ansible

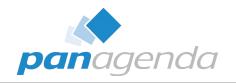

- Agentless
- Uses SSH
- Easy to read (Everything is YAML)
- Easy to use (Extensible via modules)
- Encryption and security built in
- Written in Python
- Supported by Red Hat and Communities

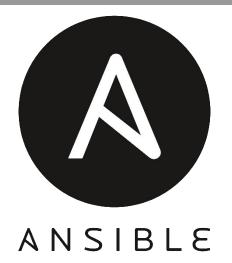

|           | Language     | Agent | Config    | Communicatio n | Difficulty  |
|-----------|--------------|-------|-----------|----------------|-------------|
| Ansible   | Python       | No    | YAML      | OpenSSH        | ★☆          |
| Chef      | Ruby, Erlang | Yes   | Ruby      | SSL            | ***         |
| Puppet    | Ruby         | Yes   | PuppetDSL | SSL            | ★★★☆        |
| SaltStack | Python       | Yes   | YAML      | ZeroMQ         | <b>★★</b> ☆ |

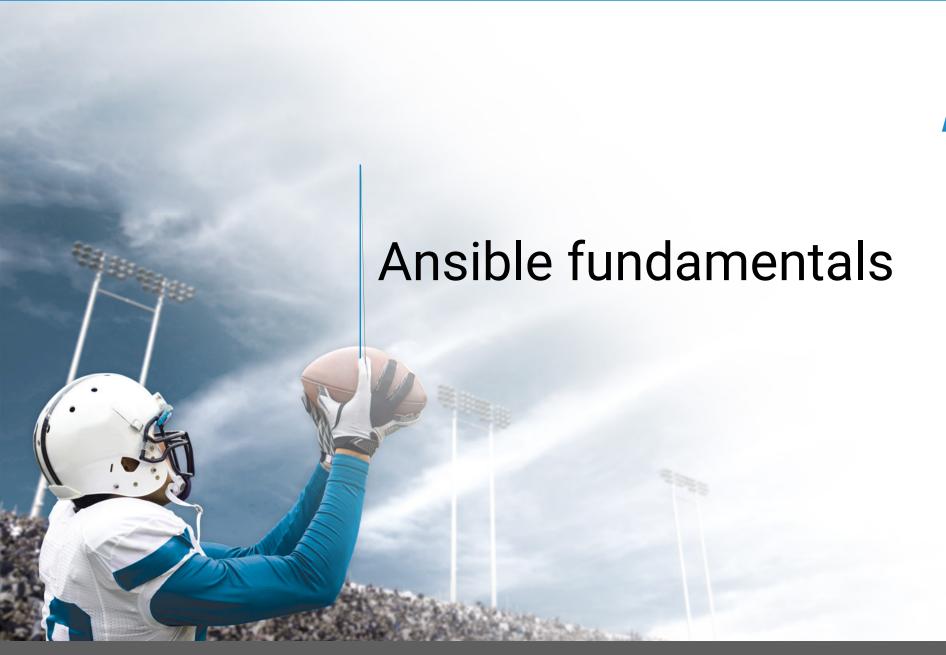

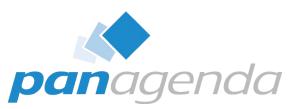

# Why learning a new language / tool?

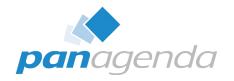

- Ansible is built for Cloud orchestration
- Inventory dynamic or static
  - Use playbooks for demo and production environment
- Inventory example
- It's just YAML
- Easy to keep in source control (git, svn)

```
inventory x
        [ihs]
        cnx-web-60.panastoeps.local
        [was-dmgr]
        cnx-was-60.panastoeps.local
        [was-node]
        cnx-was-60.panastoeps.local
  10
        [tdi]
        cnx-db2-60.panastoeps.local
  12
  13
        [db2]
        cnx-db2-60.panastoeps.local
  15
        [pink]
        cnx-pink-60.panastoeps.local
```

```
[root@theodore cluster]# cat hosts
[master]
10.10.10.215
[worker]
10.10.10.215
[proxy]
10.10.10.215
```

### How does it work?

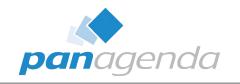

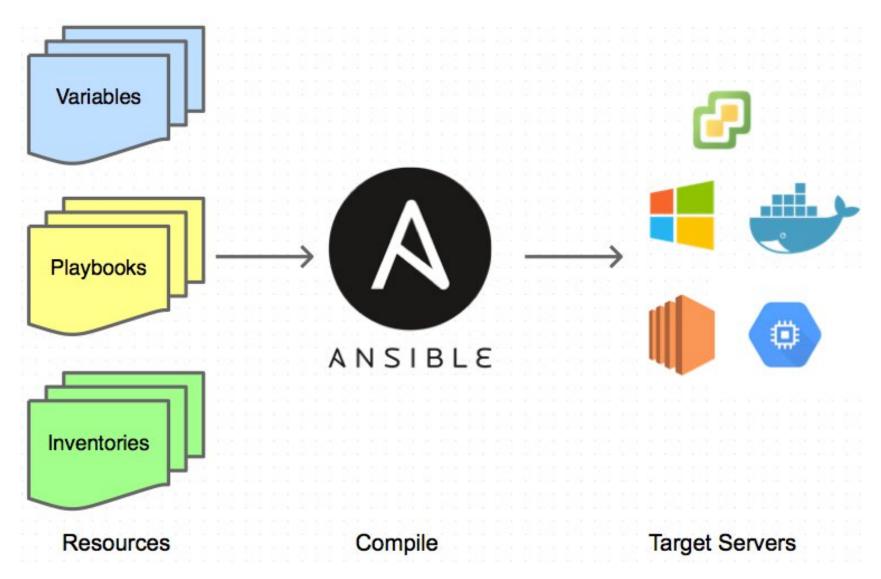

#### A word on SSH

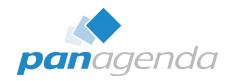

- SSH Key Authentication saves a lot of time
- SSH Key should be secured with password
- .ssh/config
  - X11Forward
  - Host
  - Used Key
- ssh-agent (ssh-add) saves you from typing passwords over and over again

- Host lund1

  HostName
  User p7594
  IdentityFile ~/.ssh/id\_rsa
  Host \*. .nl
  User ext0028002
  Port 22
  Host \*

  ForwardX11 yes
  ForwardX11Trusted yes
  User root
  Port 22
- putty pageant <a href="http://the.earth.li/~sgtatham/putty/0.58/htmldoc/Chapter9.html">http://the.earth.li/~sgtatham/putty/0.58/htmldoc/Chapter9.html</a>
- openSSH
  - ssh-add .ssh/id\_rsa
  - Asks your keyfile password
- Should even work with Orient Me Installer

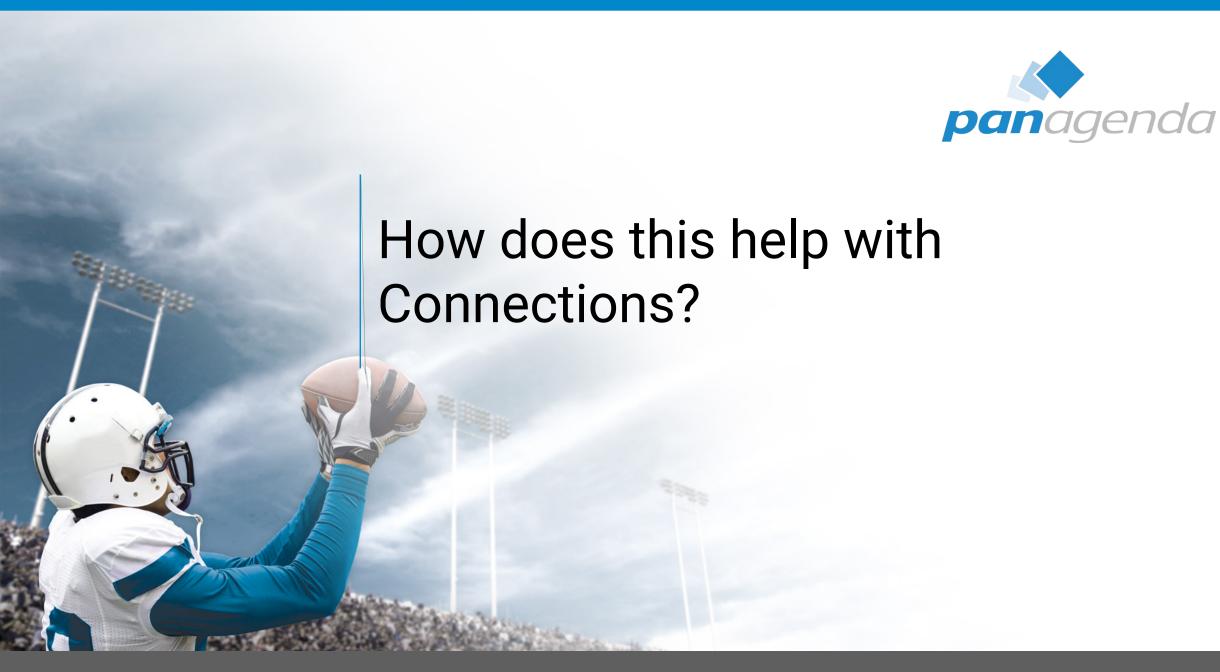

## Playbook

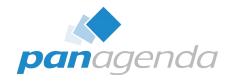

- Collection of roles (collection of tasks)
- Playbook contains dependencies of hosts and roles
- You can import Playbooks into others
- Hostnames and Groups from Inventory

[db2]

- All hosts
  - Role: Common and VM

```
inventory x

[ihs]
cnx-web-60.panastoeps.local

[was-dmgr]
cnx-was-60.panastoeps.local

[was-node]
cnx-was-60.panastoeps.local

[tdi]
cnx-db2-60.panastoeps.local

ions 12
```

```
site.yml
    - hosts: all
    roles:
     - common
     6 □ - host ins was-dmgr was-node
  - roles:
    - was-requirements
    - installationmanager
10
  roles:
13
     was-nd
14
    import_playbook: webserver.yml
15
```

# **Prepare Operating System - Configuration**

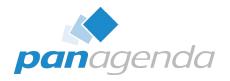

- Configure /etc/security/limits.conf
  - nofile
- Enable X11Forward
- Changing hosts-file during migration
  - Best Practice to install with the real hostname than a temporary one
  - Don't forget a server ◀
    - Whether in /etc/hosts, nor to deploy the file
  - Count your servers
    - 2 WebSphere Nodes IBM Connections
    - Dmgr, IBM Docs ...
    - DB2 -> maybe HA
    - Webserver, Proxy, Load Balancer

```
# Increase limits.conf for IBM products
     - name: Change limits.conf
       pam_limits:
        domain: root
     limit_type: '-'
     limit_item: nproc
19
        value: 16384
20
     - pam limits:
        domain: root
     limit type: '-'
     limit_item: nofile
24
        value: 65536
     - pam limits:
        domain: root
     limit type: '-'
     limit item: stack
     value: 10240
```

# Prepare Operating System - Package Management

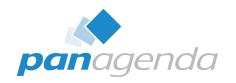

- Install packages for Installation Manager, DB2 or WebSphere Application Server
  - DB2: libaio
  - IM: libXst
- Which Linux do you use SuSE, Red Hat, Debian?
  - APT
  - Zypper
  - Yum
  - Doesn't matter!

## Disable Firewall, IPv6 and SELinux

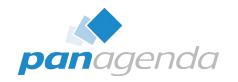

- I always disable Firewalls and Security Extensions during deployments
- Sometimes I forget to do it on one of the servers
- IPv6 often is a pain in software deployments

```
main.yml x
       # Disable Firewall during Installation
       - name: Disable Firewall
         service:
        - name=firewalld
           state=stopped
           enabled=no
       # Disabe SELinux, most IBM Software is not supported with it
       - name: Disable SELinux
 11
         selinux:
 12
           state: disabled
```

## Install Vmware Tools, Mount Software Share

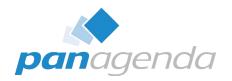

- Install open-vm-tools
- Install psmisc (contains killall -> needed by WebSphere manageprofiles.sh)
- Restart service vmtoolsd

```
main.yml x
       # Install Open Vmware Tools (to mount software share)
       - name: Install Open Vmware Tools
         package:
        name={{ item }}
           state=latest
         with_items:
           - open-vm-tools
           - psmisc
 10
 11
       # Start Vmware Tools Service and enable autostart
 12

    name: Start vmtoolsd and enable vmtoolsd to start during boot for CentOS/RHEL 7 and higher.

 13
         service:
 14
           name=vmtoolsd
 15
           state=restarted
 16
           enabled=yes
```

#### **Create User for Connections Databases**

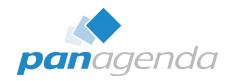

- roles/db2-requirements/defaults/main.yml (Variable definitions)
- roles/db2-requirements/tasks/main.yml (tasks)

```
main.yml .../tasks main.yml .../defaults x

1 ---
2 lcuser_password: 'z&qq4y\6MwDVZgS9vn'
```

## Install Prerequisit Software

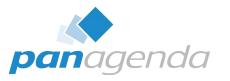

Don't forget to add prerequisits to your deployment

```
- name: Install system packages for DB2
      package:
     name={{ item }}
      state=latest
      with items:
      - libaio, i686
     - libaio.x86 64
8
      - compat-libstdc++-33.i686
9
     - compat-libstdc++-33.x86_64
10
     - libstdc++.x86_64
11
     - libstdc++.i686
12
13
      - pam. 1686
```

```
# Install System Packages which are needed by IM or WAS
     - name: Install system packages for IM
       package:
      name={{ item }}
     --- state=latest
      with_items:
      - compat-libstdc++-33.x86_64
     - compat-libstdc++-33.i686
10
     - libstdc++.x86 64
11
     --- compat-db.x86 64
12
      - libXp.i686
13
     - libXp.x86 64
14
      - - pango
15
      - xorg-x11-fonts-Type1
```

## **Install Installation Manager**

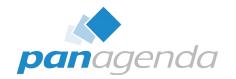

- Role get the installer from a webserver
- Role originally comes from (forked and tweaked a little bit):
- https://github.com/sgwilbur/ansible-ibm-installation-manager
- I use Docker with nginx to serve the file
- Ansible downloads and extracts the package
- Silent Install of Installation Manager
- Delete the extracted content
- Used Variables:

```
im_media_host: http://172.16.20.1
im_ibmim_install_location: /opt/IBM/InstallationManager
im_tmp_location: /tmp/im
im_version: 1.8.7.0
im_platform: linux
im_architecture: x86_64
im_version_tag: 1.8.7000.20170706_2137
```

### **Installation Manager**

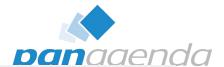

```
2
     - name: Create Temp directory
       file: path={{ im_tmp_location }} state=directory mode=0755
 5
     - name: Download and extract local copy of installer
       unarchive:
 8
         src: "{{ im_media_host }}/software/ibm/installation_manager/{{ im_version }}/agent.installer.{{ im_platform }}
         .gtk.{{ im_architecture }}_{{ im_version_tag }}.zip"
      dest: "{{ im_tmp_location }}"
 9
10
         remote_src: yes
11
12
     - name: Run silent install to {{ im_ibmim_install_location }}
13
       command:
14
      chdir={{ im tmp location }}
15
      {{ im_tmp_location }}/install -acceptLicense --launcher.ini silent-install.ini
16
      creates={{ im_ibmim_install_location }}
17
      register: install
18
       changed when: install.rc != 0
19
20
     - name: Remove Installer
21
       file: path={{ im_tmp_location }} state=absent
```

## Install WebSphere Components

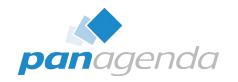

- Modules from <a href="https://github.com/amimof/ansible-websphere">https://github.com/amimof/ansible-websphere</a>
- Copy python scripts to ~/.ansible/plugins/modules or put into library within your playbook

```
ibmrepositories: "/mnt/ibm/WebSphere/8.5.5/ND/repository.config,/mnt/ibm/WebSphere/8.5.5/SUPPL/repository.config,
/mnt/ibm/WebSphere/8.5.5FP11/ND/repository.config,/mnt/ibm/WebSphere/8.5.5FP11/SUPPL/repository.config,
/mnt/ibm/WebSphere/8.5.5FP11/WCT/repository.confic /mnt/ibm/WebSphere/8 & 2 @/TBMWASIAVA/repository.confic
/mnt/ibm/WebSphere/Fixes/IFPI80729/repository.conf
                                                        - name: Install WebSphere Application Server Network Deployment
dmgrhost: "cnx-was-60.panastoeps.local"
                                                          ibmim:
                                                            id: "com.ibm.websphere.ND.v85 com.ibm.websphere.IBMJAVA.v80"
                                                            repositories: "{{ ibmrepositories }}"
                                                            properties: "{{ wasnd.properties }}"

    name: Update all WebSphere packages

                                                          ibmim:
    wasnd:
                                                         id: null
                                                   10
      properties: "user.wasjava=java8"
3
                                                  11
                                                         state: update
                                                  12
                                                            repositories: "{{ ibmrepositories }}"
                                                            properties: "{{ wasnd.properties }}"
                                                  13
                                                  14
```

## Templates – Jinja2

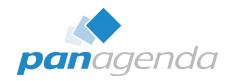

- You can use response files as templates
- Jinja2 Templating
- Dynamic
- Access to variables

```
1    ---
2    db2:
3         install: "/mnt/ibm/db2/11.1.2FP2a"
4    resp:
5         prod: "DB2_SERVER_EDITION"
6         file: "/opt/ibm/db2/V11.1"
7         lic_agreement: "ACCEPT" # ACCEPT or DECLINE
8         install_type: "TYPICAL" # TYPICAL, COMPACT, CUSTOM
```

```
~/Devel/ansible/cnx6-demo/roles/vm/tasks/main.yml the DB2 Setup wizard
    * generation time: 10/10/17 9:25 PM
    * Product Installation
    LIC_AGREEMENT = {{ resp.lic_agreement}}
    PROD = {{ resp.prod }}
    FILE = {{ resp.file }}
    INSTALL_TYPE = {{ resp.install_type }}
    * Das properties
    DAS_CONTACT_LIST = LOCAL
    * Instance properties
    INSTANCE = inst1
    inst1. TYPE = ese
    * Instance-owning user
```

#### Install DB2

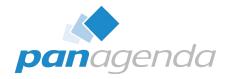

- Parsed Templates
- Use as Reponse File

```
1 ---
2 db2:
3 install: "/mnt/ibm/db2/11.1.2FP2a"
4 resp:
5 prod: "DB2_SERVER_EDITION"
6 file: "/opt/ibm/db2/V11.1"
7 lic_agreement: "ACCEPT" # ACCEPT or DECLINE
8 install_type: "TYPICAL" # TYPICAL, COMPACT, CUSTOM
```

## Import DB2 License

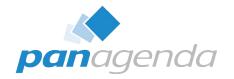

Use a shell command

```
- name: Add db2 license

shell:

cp /mnt/ibm/db2/cnx_lic/ese_u/db2/license/db2ese_u.lic /home/db2inst1 && chown db2inst1
/home/db2inst1/db2ese_u.lic && su - db2inst1 -c 'db2licm -a /home/db2inst1/db2ese_u.lic'
```

## Install and Update TDI

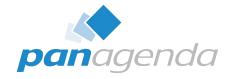

```
---
      # Install Tivoli Directory Integrator 7.1.1 and FP6
      - name: Parse response file
        template: src=tdi_install.j2.rsp dest=/tmp/tdi_install.rsp
        tags: parse
      - name: Installing TDI 7.1.1
        command: "{{ tdi.install }}/install_tdiv711_linux_x86_64.bin -f /tmp/tdi_install.rsp"
 10
      # Update to FP6
      - name: Download and extract local copy of installer
 11
      -unarchive:
 12
      src: "{{ tdi.fixpack }}/7.1.1-TIV-TDI-FP0006.zip"
13
14
      dest: "{{ tdi.tmp }}"
15
      remote_src: yes
16
```

## Install and Update TDI

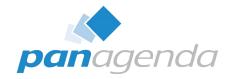

```
# Copy update
17
18

    name: Copy UpdateInstaller.jar

19
      copy:
      src: "{{ tdi.tmp }}/7.1.1-TIV-TDI-FP0006/UpdateInstaller.jar"
20
21
      dest: /opt/IBM/TDI/V7.1.1/maintenance
22
      remote src: yes
23
24
      - name: Update TDI to FP6
25
        command: "/opt/IBM/TDI/V7.1.1/bin/applyUpdates.sh -update {{ tdi.tmp }}
        /7.1.1-TIV-TDI-FP0006/TDI-7.1.1-FP0006.zip"
26
      # Remove Fixpack Installdirectory
27
      - name: Remove Installer
28
29
      file:
      path="{{ tdi.tmp }}/7.1.1-TIV-TDI-FP0006 state=absent"
30
31
32
      # Copy TDI Solution
33
      - name: Copy TDISOL
        command: "cp -arf {{ tdi.tdisol }} /opt/IBM/TDI/tdisol"
34
35
```

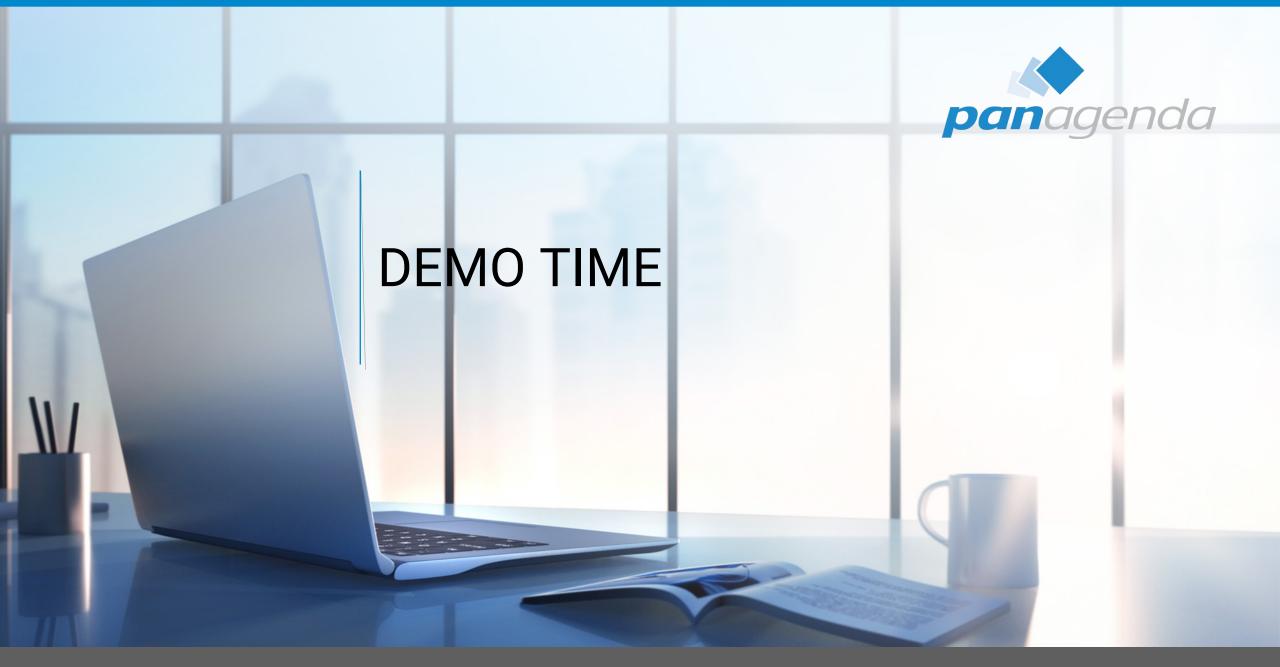

# Nearly everything is possible

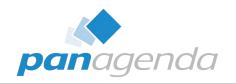

- Put passwords in an encrypted vault
  - http://docs.ansible.com/ansible/latest/playbooks\_vault.html
- Manage Docker container
- Reboot your Systems

#### Works with Windows too

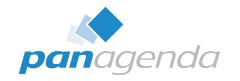

- Ansible can used with Windows (WinRM / Remote Powershell)
  - Gather facts on Windows hosts
  - Install and uninstall MSIs
  - Enable and disable Windows Features
  - Start, stop, and manage Windows services
  - Create and manage local users and groups
  - Manage Windows packages via the <u>Chocolatey package manager</u>
  - Manage and install Windows updates
  - Fetch files from remote sites
  - Push and execute any PowerShell scripts you write

## Administrators / Developers

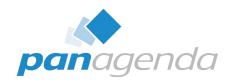

- Have a look at Ansible
  - Saves you time
  - Easy to deploy and use in different environments
    - QA
    - Testing
    - Production
- KISS
  - Keep it simple stupid

#### Questions?

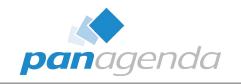

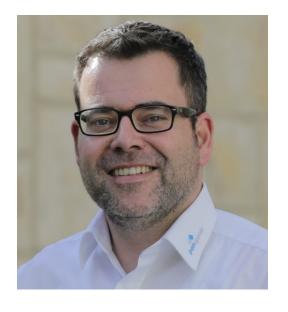

Presentation download:

D

https://slideshare.net/chris
tophstoettner

@stoeps

Inkedin.com/in/christophstoettner

www.stoeps.de

Christophstoettner

· π +49 173 8588719

რ christoph.stoettner@panagenda.com

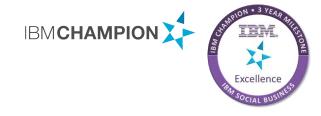

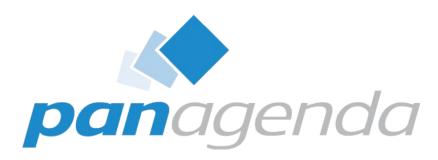

**Headquarters, Austria:** 

panagenda GmbH (Ltd.) Schreyvogelgasse 3/10 AT 1010 Vienna

Phone: +43 1 89 012 89

Fax: +43 1 89 012 89-15

E-Mail: info@panagenda.com

#### USA:

panagenda Inc. 60 State Street, Suite 700 MA 02109 Boston

Phone: +1 617 855 5961 Fax: +1 617 488 2292

E-Mail: info@panagenda.com

**Headquarters, Germany:** 

panagenda GmbH (Ltd.) Lahnstraße 17 DE 64646 Heppenheim

Phone: +49 6252 67 939-00 Fax: +49 6252 67 939-16 E-Mail: info@panagenda.com

#### **Germany:**

panagenda Consulting GmbH (Ltd.)
Donnersbergstraße 1
DE 64646 Heppenheim

Phone: +49 6252 67 939-86
Fax: +49 6252 67 939-16
E-Mail: info@panagenda.com

#### The Netherlands:

Trust Factory B.V. 11th Floor, Koningin Julianaplein 10 NL 2595 AA The Hague

Phone: +31 70 80 801 96

E-Mail: info@trust-factory.com

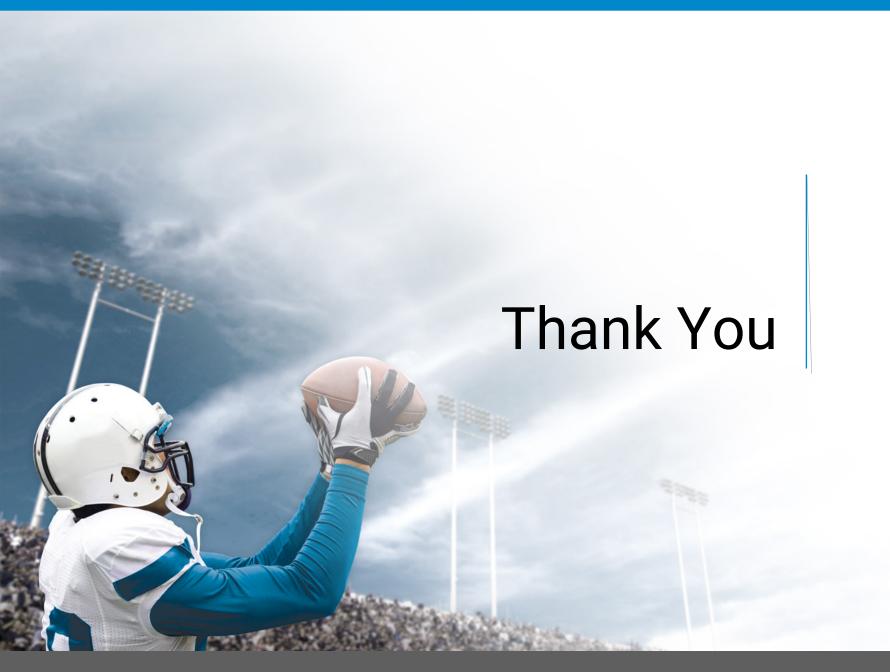

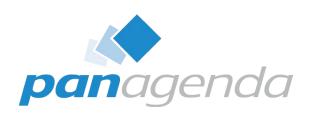

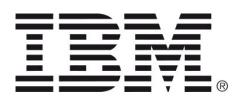

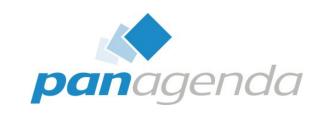

**GOLD SPONSORS** 

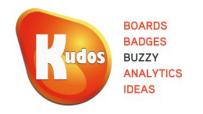

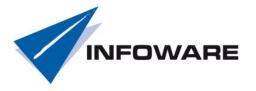

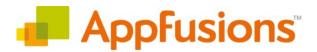

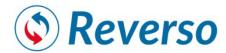

SILVER SPONSORS

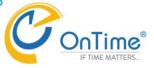

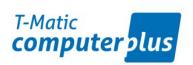

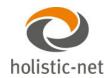

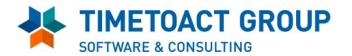

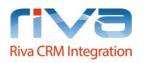

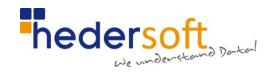

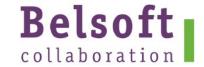

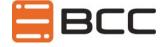

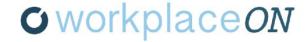

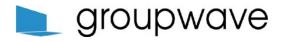

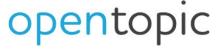

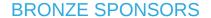

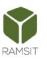

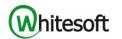